It possible to add a Journey Log to a single leg of multi-leg trip.

In the example below you can see a screenshot of a Jorney log added to the first flight of the trip. To add a Journey Log to a specific leg, you need to mark the checkbox (flight) and fill in mandatory fields: Flight times and fuel data.

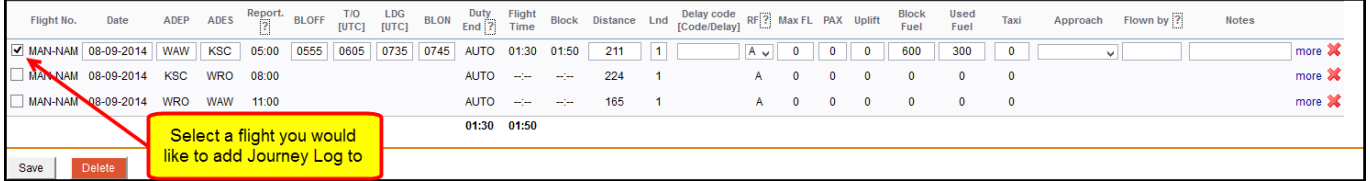

Once the Journel Log is saved, this will be marked in Flights List as  $\mathbb{X}$ . All legs without added Jorney Log will still remain as  $\mathbf{X}$ .

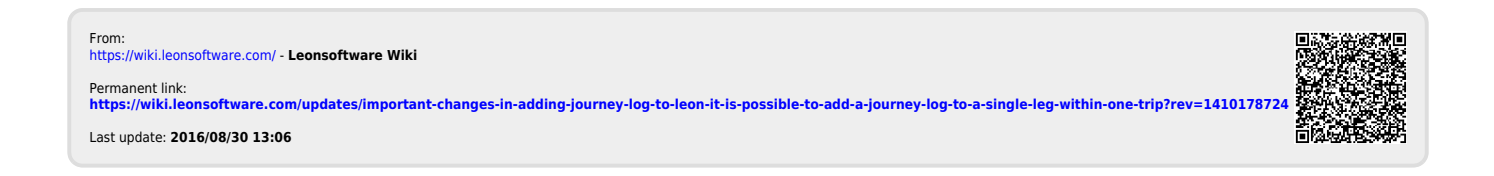